# **07 Candidats - Stages**

### Préalable

Cet écran permet de saisir ou modifier la liste des stages des candidats. La saisie des stages est facultative.

### **Acteurs**

Accès et fonctionnalités réservés aux candidats.

#### Pré-requis

L'accès est réservé aux candidats détenteurs d'un compte d'accès à e-candidat.

#### Accès à l'écran

Accès via la rubrique "Mon compte", menu "Stages". Ou via l'un des boutons de navigabilité

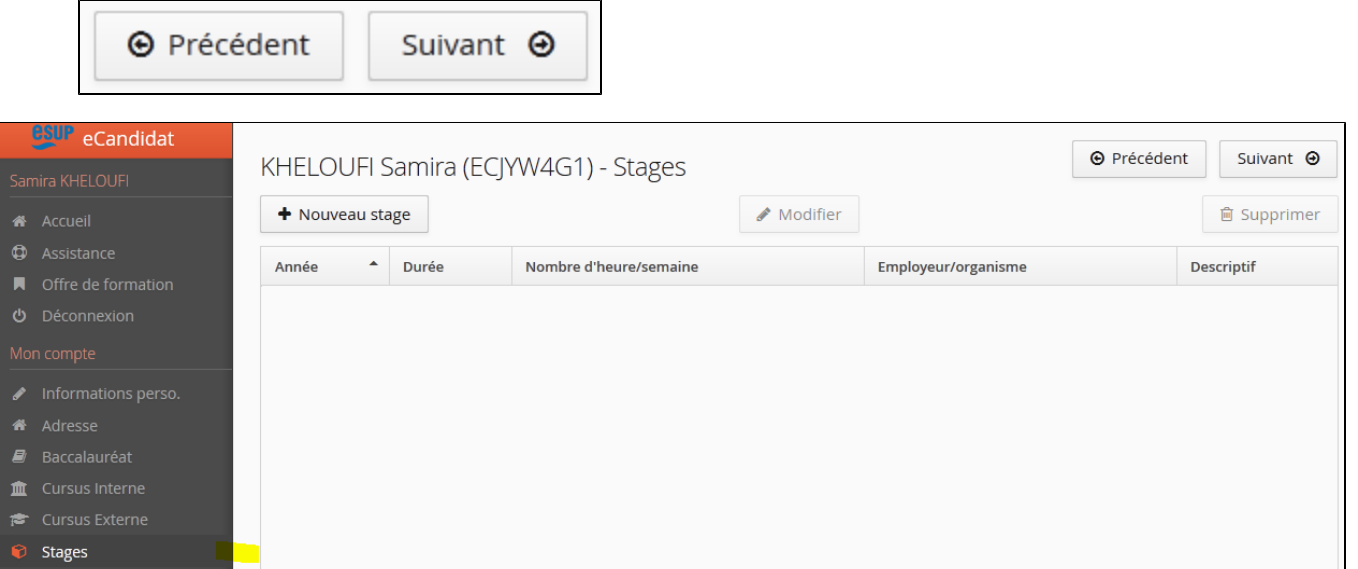

## Saisir un stage

 $\ast$ 

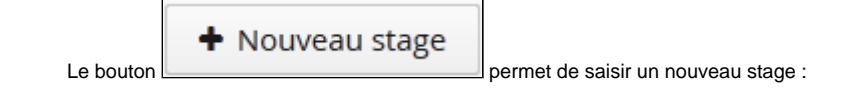

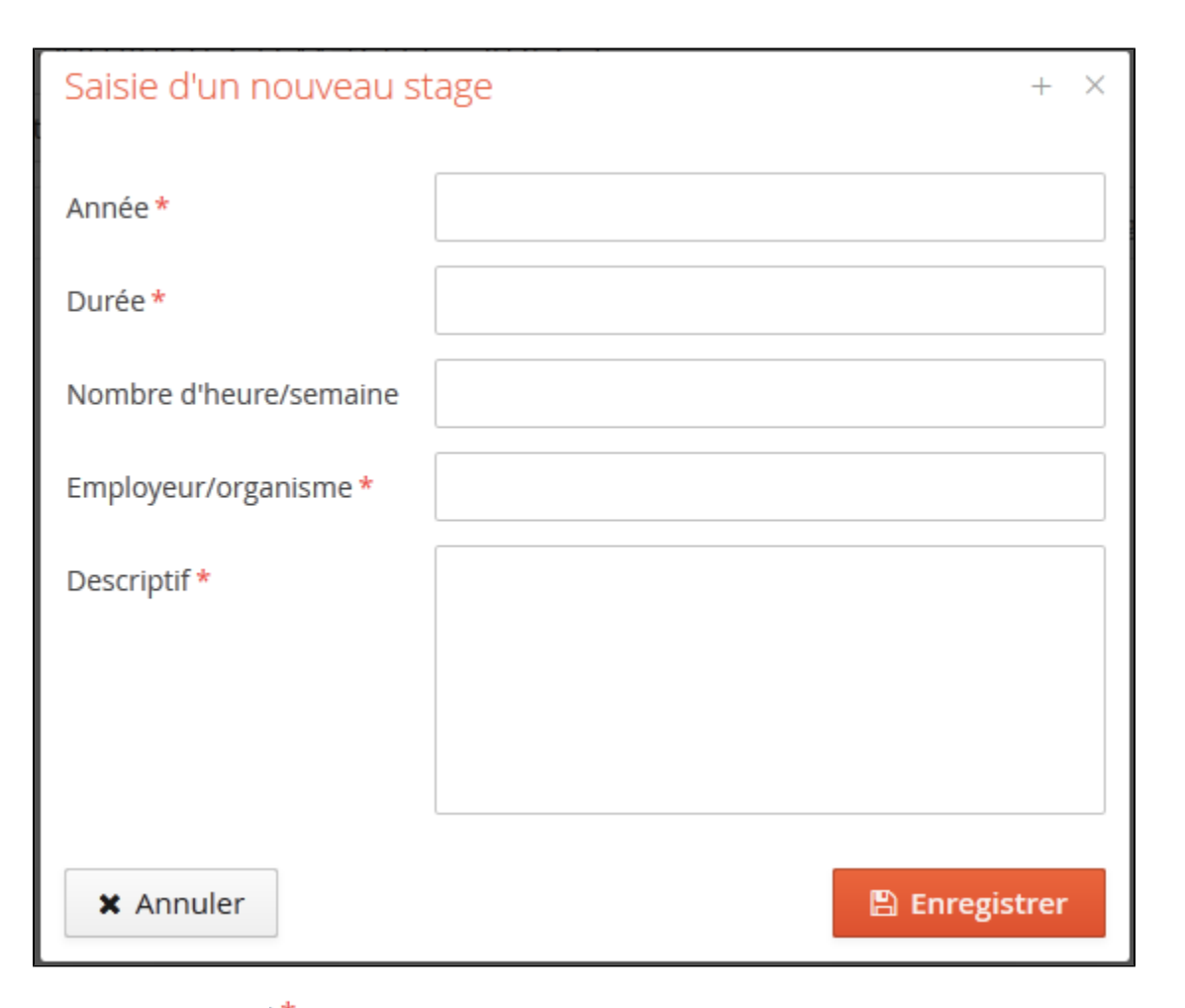

Les champs marqués d'un  $\frac{1}{2}$  doivent être obligatoirement renseignés.

Ci-après, l'exemple de 4 stages saisis par un candidat :

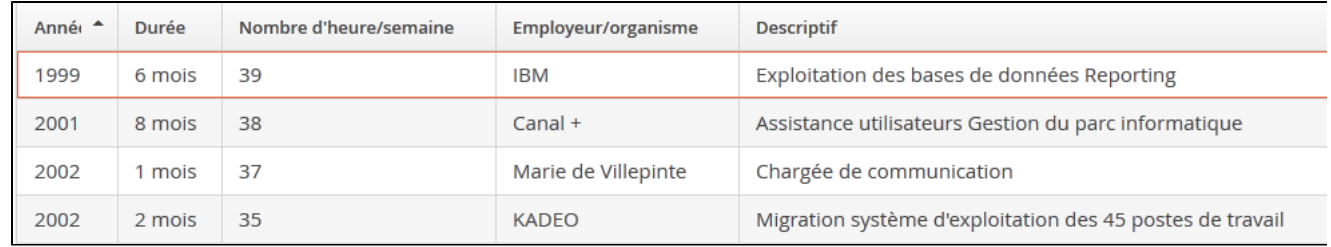

## Modifier un stage

Les stages peuvent être modifiés un à un, en se positionnant sur la ligne du stage à modifier (ici, le stage de 2001), puis en cliquant sur le bouton

```
✔ Modifier
```
:

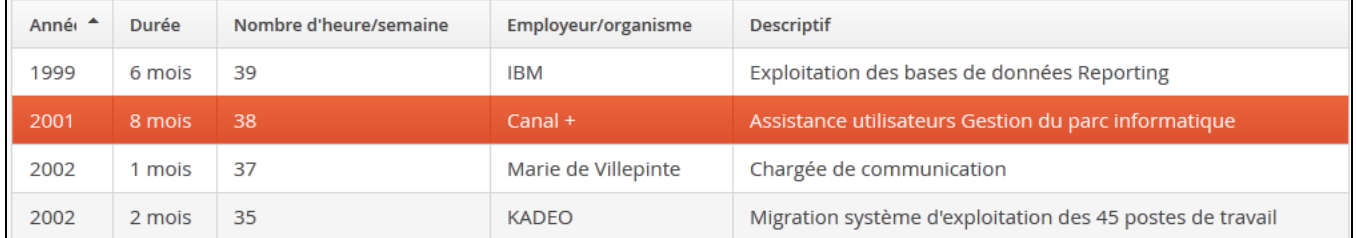

Le stage peut être modifié depuis l'écran de modification :

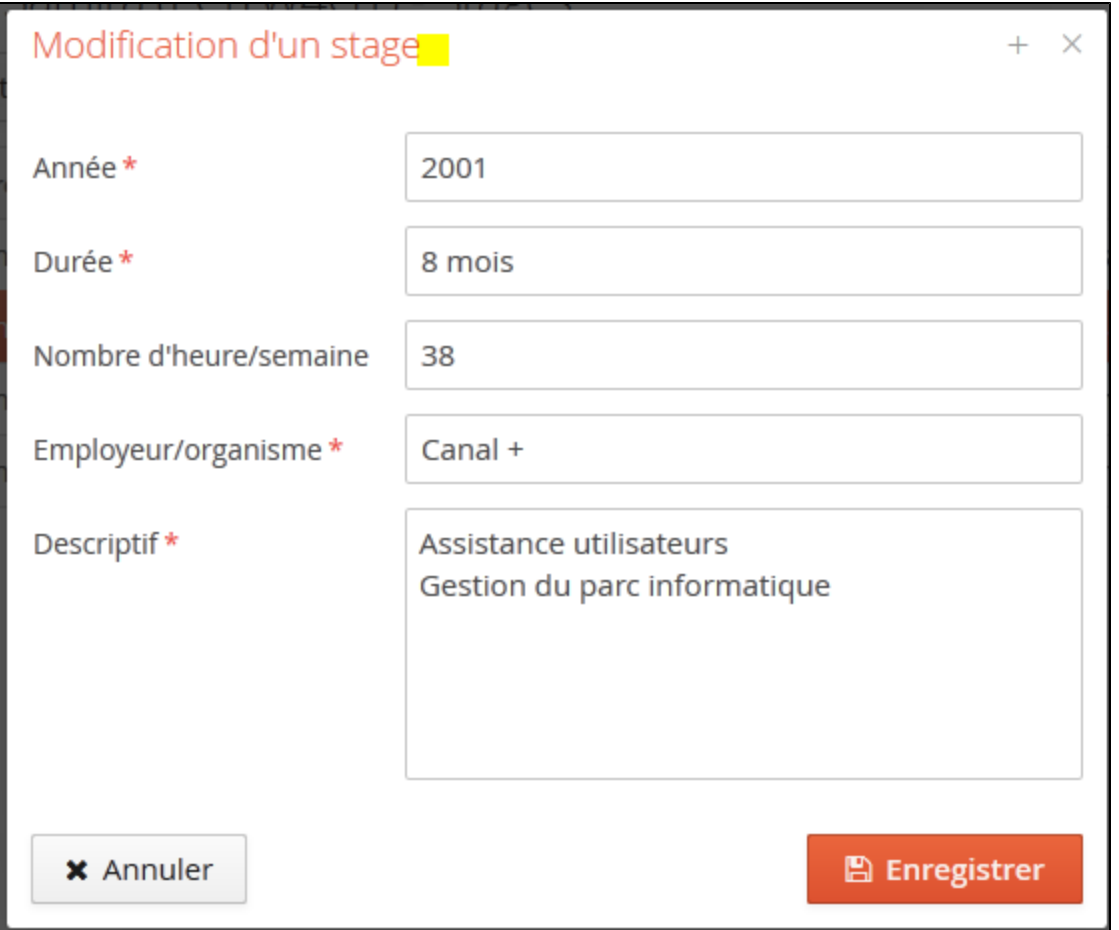

## Supprimer un stage

Les stages peuvent être supprimés un à un, en se positionnant sur la ligne du stage à supprimer (ici, le stage de 1999), puis en cliquant sur le bouton

✔ Modifier

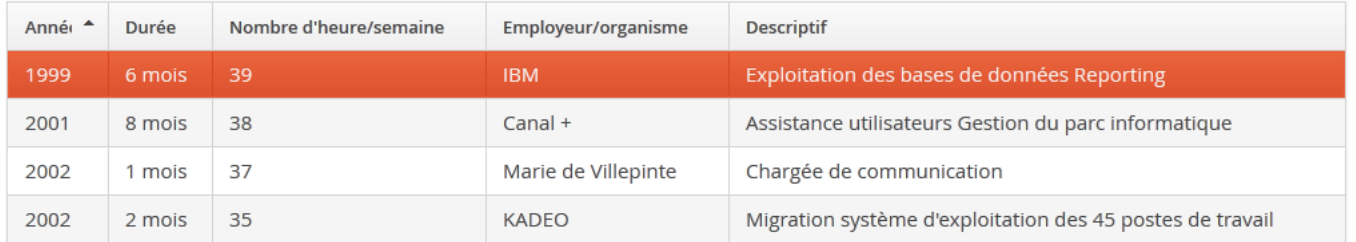

Une confirmation de suppression est demandée :

:

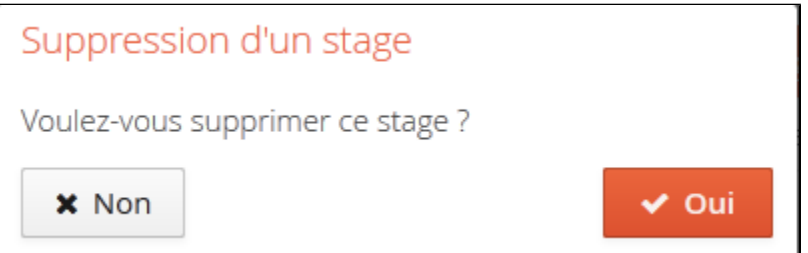